# Come iscriversi a un corso

Servizio Formazione SAS sas.com/italy/formazione

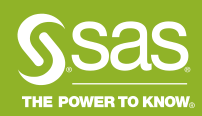

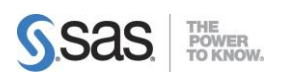

### **Come fare per iscriversi ai corsi a catalogo?**

#### **1. Vai sul sito della formazione SAS Italia e scegli il corso**

- **a. Se sai già a quale corso iscriverti:**
- Vai sul sito [https://www.sas.com/it\\_it/training/home.html](https://www.sas.com/it_it/training/home.html)
- Inserisci il codice del corso o parte del nome del corso di interesse nel campo Trova Corso, ad esempio **EG1** per il corso **SAS Enterprise Guide 1: Querying and Reporting**
- Clicca sul titolo del corso, ad esempio SAS Enterprise Guide 1: Querying and Reporting, per accedere a tutte le informazioni
- Scorri verso il basso per visualizzare le date previste, la sede dove si svolgerà il corso ed il prezzo (IVA esclusa per partecipante); se esiste anche in formato e-learning ti verrà segnalato.
- Clicca su *Aggiungi al carrello* per selezionare la data di interesse ed aggiungerla al carrello. Ad esempio:**23-24Mag2019**

#### **b. Se devi cercare il corso più adatto:**

- Vai sul sito [https://www.sas.com/it\\_it/training/home.html#calendario-corsi](https://www.sas.com/it_it/training/home.html#calendario-corsi)
- Clicca su *Training Console* se vuoi cercare per sedi SAS oppure sul secondo link se preferisci uno schema semestrale dei corsi in aula. Puoi cercare anche per tipologia (solo aula, e-learning, BKS, tutti insieme, …): per farlo cambia la selezione nel menù a tendina "Trova un corso per"

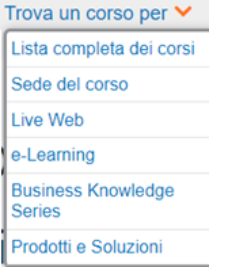

- Clicca sul titolo del corso che ti interessa, ad esempio **SAS Enterprise Guide 1: Querying and Reporting**, per accedere a tutte le informazioni: contenuto, pre-requisiti, outline e modalità di erogazione. Se non riesci a decidere, puoi contattarci a [formazione@ita.sas.com](mailto:formazione@ita.sas.com) , un nostro esperto ti guiderà nella scelta
- Quando hai scelto il corso, scorri verso il basso per visualizzare le date previste, la sede dove si svolgerà il corso ed il prezzo (IVA esclusa per partecipante); se esiste anche in formato e-learning ti verrà segnalato
- Clicca su *Aggiungi al carrello* per selezionare la data di interesse ed aggiungerla al carrello. Ad esempio: **23-24Mag2019**

#### **2. Aggiungi il partecipante**

- Seleziona *checkout*
- Seleziona *Aggiungi un partecipante*
- Inserisci le **Informazioni di contatto del partecipante**. \* Inserire tutti i dati obbligatori del partecipante ed assicurarsi della loro correttezza
- Seleziona *Aggiungi il partecipante* e poi *Checkout*
- Per aggiungere altri partecipanti seleziona *Aggiungi un partecipante* e ripeti i due punti precedenti, per tutti i partecipanti desiderati
- Se hai un **codice promozionale** fornito da SAS Italia, inseriscilo nell'apposito campo, per ogni partecipante: vedrai nel riepilogo dell'ordine il prezzo pieno ed il tuo codice promozionale, ed in seguito all'approvazione, riceverai, alla mail inserita, la conferma dell'attivazione del codice.
- Seleziona *Continua*

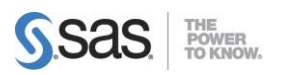

#### **3. Inserisci le informazioni di pagamento e di fatturazione**

- Aggiungi le **informazioni sulla modalità di pagamento**. Ad esempio, **Pagamento a Ricevimento Fattura** ed inserire il **numero della Partita Iva;** se sei un privato sarà necessario pagare tramite bonifico per finalizzare l'iscrizione al corso ed inserire il **Codice Fiscale** .
- Aggiungi le **informazioni sulla persona di riferimento per la fatturazione**
- Aggiungi le **informazioni sulla persona di riferimento per l'iscrizione al corso**, ovvero la persona da contattare per eventuali comunicazioni relative al corso
- Seleziona *Continua*

#### **4. Verifica i Termini e le Condizioni**

• Clicca su **Termini e Condizioni** per visionare i termini e le condizioni di iscrizione ai corsi

#### **5. Accetta e invia l'ordine**

- Clicca su *Sottometti l'ordine* per accettare i termini e le condizioni di iscrizione ai corsi e sottomettere le iscrizioni
- Visualizza il resoconto dell'iscrizione con dettaglio dei partecipanti iscritti e del totale del corso
- Visualizza l'email ricevuta automaticamente di riepilogo dell'iscrizione

#### **Nota bene:**

- Il prezzo totale visualizzato è IVA Esclusa. IVA e sconti, verranno considerati separatamente.
- Se scegli di inviare l'iscrizione, accetti implicitamente i Termini e le Condizioni di iscrizione al corso.
- Se ti iscrivi, oltre i 7 giorni antecedenti la data di inizio del corso, aspetta la mail di conferma di avvenuta iscrizione per considerarla finalizzata
- Per qualunque dubbio puoi contattarci all'indirizzo mail: [formazione@ita.sas.com](mailto:formazione@ita.sas.com)

## [sas.com/italy/formazione](http://www.sas.com/)

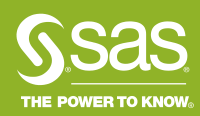